# **Data Admin**

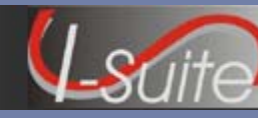

## **Getting help**

- Access the I-Suite website at: **http://isuite.nwcg.gov**
- Contact the I-Suite Helpdesk at: **(866) 224-7677**

## **Incident Data**

# **Incident Tips**

- $\blacklozenge$  Multiple incidents can be included in one database
- ♦ Each incident must have an **Incident Jurisdiction** defined for Cost Accrual purposes.
- ♦ Each incident must have a unique default **Accounting Code**.
- ♦ An **Agency** is required. You cannot define an **Accounting Code** until an **Agency** is selected.
- ♦ If you select the **FS Agency**, the **Accounting Code** can only include six characters.
- ♦ If you select the **FS Agency**, the **Region /Unit** box becomes active on the window. An entry in this box is not required.
- ♦ If a **Region / Unit** is selected, it prints on the **OF-288** in **Block 3** (Unit / Acct Code).
- ♦ Any changes to the **Accounting Code** cannot be made on the **Incidents** window. Changes must be made on the **Accounting Codes** window.

## **Accounting Codes Tips**

- ♦ Additional **Accounting Codes** for an incident can be added on the **Accounting Codes** window.
- ♦ Changes can be made to an **Accounting Code** on the **Accounting Codes** window.
- ♦ Changes to **Accounting Codes** impact all users. Make sure to use caution when adding or editing accounting codes.
- ♦ When adding an **Accounting Code** to an incident, make sure the correct incident is selected in the **Incident** box, located in the top right corner.
- When adding an **Accounting Code** to an incident, you must first define an **Agency**.

## **Lookup Tables**

## **Lookup Table Tips**

- The I-Suite application includes default values in the Lookup Tables. These are considered the **Standard** values.
- ♦ If needed, values can be added to the Lookup Tables. Any values added to a Lookup Table by a user are considered **Non-Standard** values.
- ♦ **Non-Standard** values in a Lookup Table can be edited and deleted.
- ♦ **Standard** values in a Lookup Table cannot be deleted.
- ♦ Changes cannot be made to the **Standard** values in any Lookup Table, except the **Kind Codes** Table.
- ♦ When making changes to a **Standard Kind Code**, you can change all data, except the **Kind Code** and the **Description**.
- ♦ Changes to **Lookup Tables** impact all users. Make sure to use caution when making any changes.
- ♦ If the **Resource Unit Leader** (RESL) and **Computer Technical Specialist** (CTPS) are assigned to an incident, they should coordinate any changes to the Lookup Tables with the **Time Unit Leader** (TIME).
- ♦ A good rule to use when adding a new **Kind** value to the **Kind Codes** Lookup Table is to identify a resource similar in values to the new **Kind**. Write down those values and refer to them when adding the new code.